## **XEROX**

 $\bm \omega$ 

 $\odot$ 

**B** Board

**Collection** 

O

**Puede obtenerse acceso a las funciones\* tocando Todos los servicios.**

**SERVICIOS: muestra la pantalla Servicios para permitir la selección de funciones de trabajos** ====

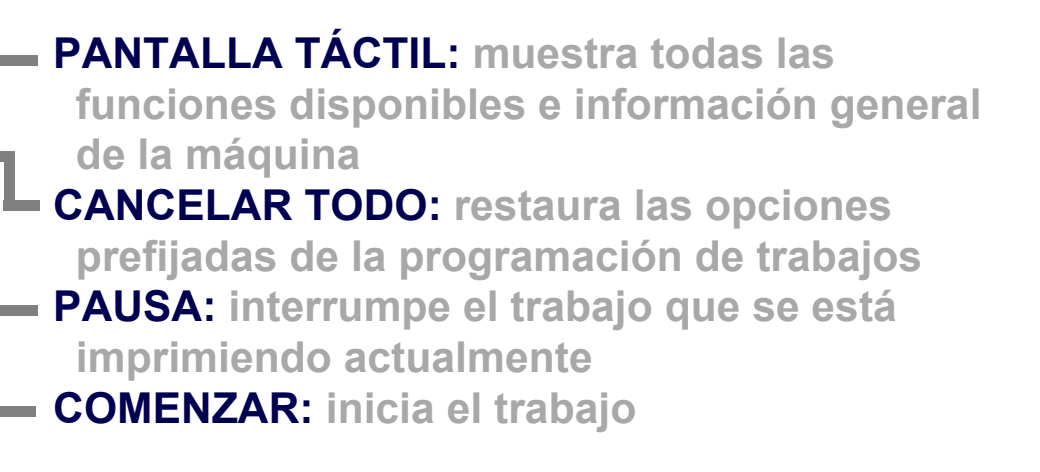

**ESTADO DE TRABAJOS: muestra información de la cola de trabajos**

 $\overline{C}$ 

**ESTADO DE LA MÁQUINA: muestra información de la máquina**

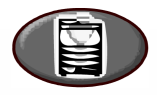

**\*Algunas funciones pueden no estar disponibles en su modelo.**

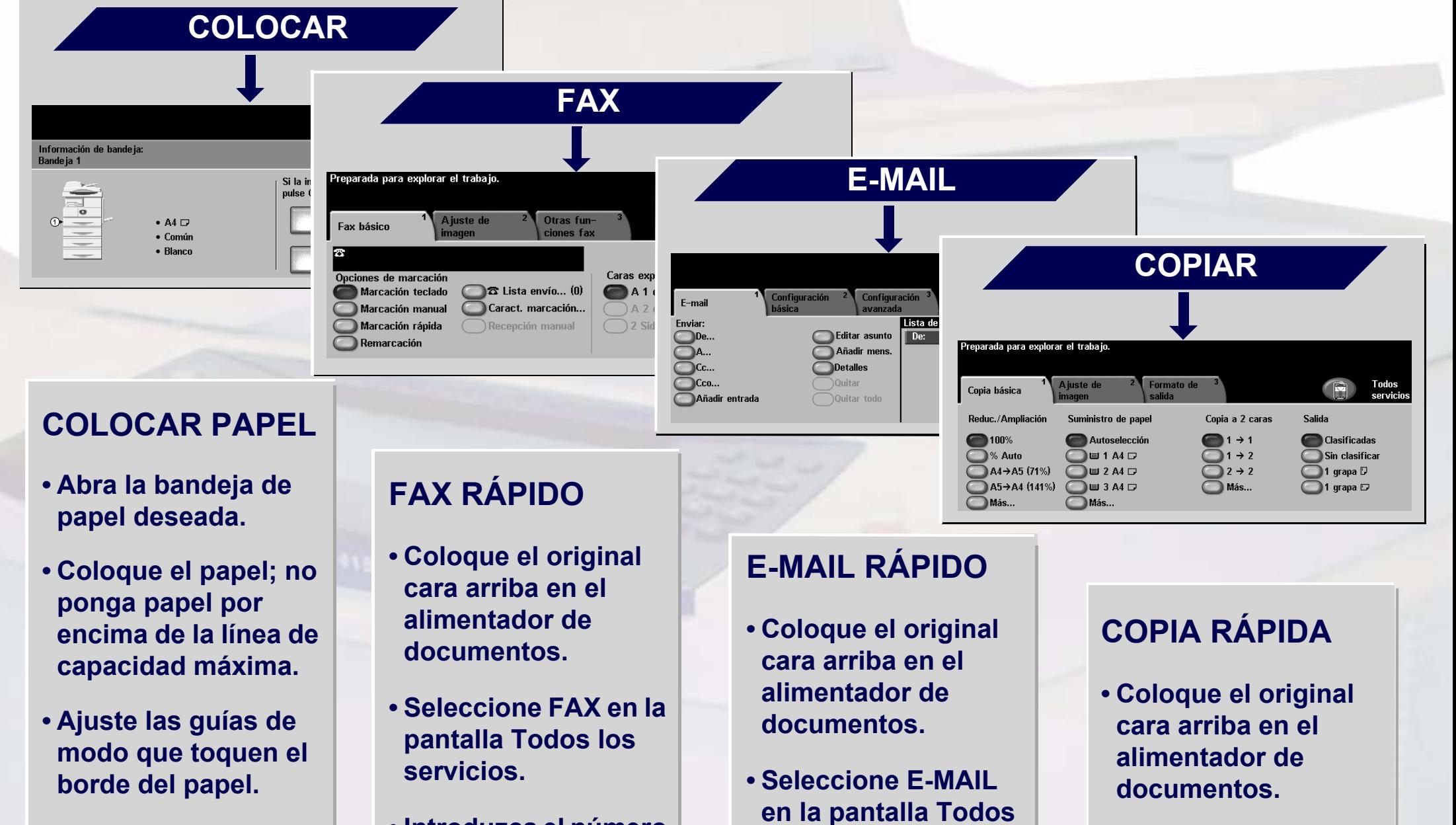

**• Cierre la bandeja del papel, excepto si es la bandeja especial.**

**• Confirme las opciones de tamaño/ tipo de papel en la interfaz de usuario.**

- **Introduzca el número de fax del destinatario usando el teclado numérico o seleccione el número en la LIBRETA DE DIRECCIONES.**
- **Pulse los botones de la pantalla para seleccionar las funciones.**
- **los servicios.**
- **Introduzca la dirección de e-mail o seleccione una de la LIBRETA DE DIRECCIONES.**
- **Pulse los botones de la pantalla para seleccionar las funciones.**
- **Seleccione COPIAR en la pantalla Todos los servicios.**
- **Pulse los botones de la pantalla para seleccionar las funciones.**

**• Pulse COMENZAR.**

Para más información... 1. Pulse ? en el panel de control, 2. Consulte la Guía de iniciación, 3. Consulte la Guía del usuario o el CD de documentación del usuario o 4. Visite nuestro sitio web en... **www.xerox.com/support**

## **WorkCentre 4150**

**Copyright © 2006 Xerox Corporation. Reservados todos los derechos**